# طراحی نقشههای مفهومی درس مطالعات اجتماعی

**مصطفی سهرابلو** دبیر علوم تجربی

## **اشـــــــاره**

**استفاده از نقشههای مفهومی متنوع در آموزش مباحث درس مطالعات اجتماعی، نقش زیادی در ســازماندهی بهتر مطالب و مفاهیم توســط معلم برای تسهیل یادگیری دانشآموزان خواهد داشت. با توجه به نقش مؤثر نرمافزارهای آموزشی و کاربردی در فرایند یادگیری و با توجه به مبانی سند تحول بنیادین ازجمله راهبرد کالن: بهرهمندی هوشــمندانه از فناوریهای نوین در نظام تعلیم و تربیت رسمی**  عمومی مبتنی بر نظام معیار اســـلامی (هدف**هـــای کلان ۱، ۲، ۳، ۵ و ۷)'، در این نوشتار نحوة، طراحی آسان نقشههای مفهومی متنوع، تعاملی و خالق به کمک یک نرمافزار مناسب ارائه شده است.**

**کلیدواژههــا:** نرمافزار طراحی نقشــة مفهومی، مطالعات اجتماعی، نقشه مفهومی خالق، نقشة مفهومی تعاملی، خالقیت

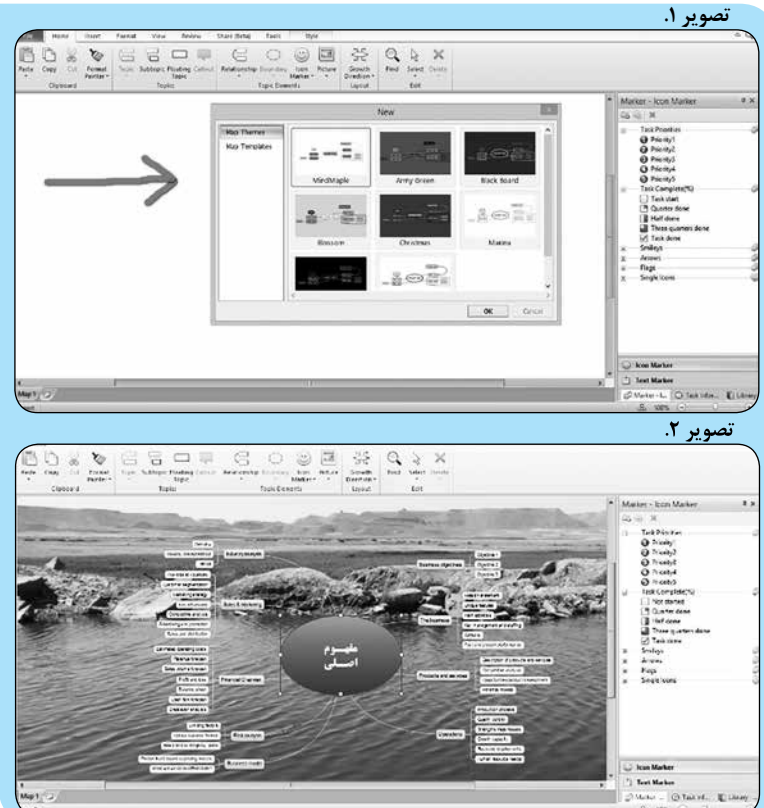

**2 نرمافزار »مایند مپل«**

طراحی نقشههای مفهومی به کمک این نرمافزار، نسبت به حالتهای دیگر، ازجمله روی کاغذ یا وایت برد، مزایای جدی دارد که در ادامــه به این مزایا و ویژگیهای آن اشاره میشود:

.1 در آغاز کار با برنامه، میتوان از قالبها و الگوهــای آمــادة برنامه بــرای طراحی نقشــههای مفهومی استفاده کرد که تنوع زیادی دارند و ســپس مفاهیــم را در آن نقشهها تغییر داد و به کاربرد )تصویرهای  $(1)$   $(1)$ 

## درس مطالعات اجتماعی

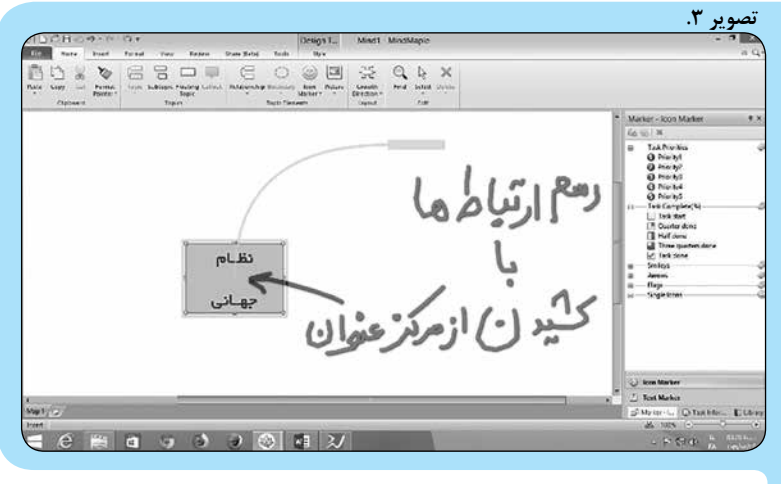

بــرای نمونه در تصویــر ،2 مفهوم اصلی موردنظر در مرکز نقشــه نوشته میشود و سپس بر اساس نیاز آن را تکمیل میکنند. .2 ویژگی بســیار مهم نرمافزار این است که بهآســانی و فقط با کلیک چپ میتوان در هر نقطه از نقشه ارتباطات الزم را برای مفاهیم رســم کرد. برای مثال، در تصویر 3 ابتدا یک قالب آمادة نقشــة مفهومی، را وارد میکنیم، و یا از طریق زبانة «Insert« عنوان را در صفحه وارد می کنیم و ســپس با کلیک چپ و با عمل کشیدن از مرکز هر عنوان (نظام جهانی)، ارتباطات لازم را برای نقشة مفهومی خود رسم میکنیم.

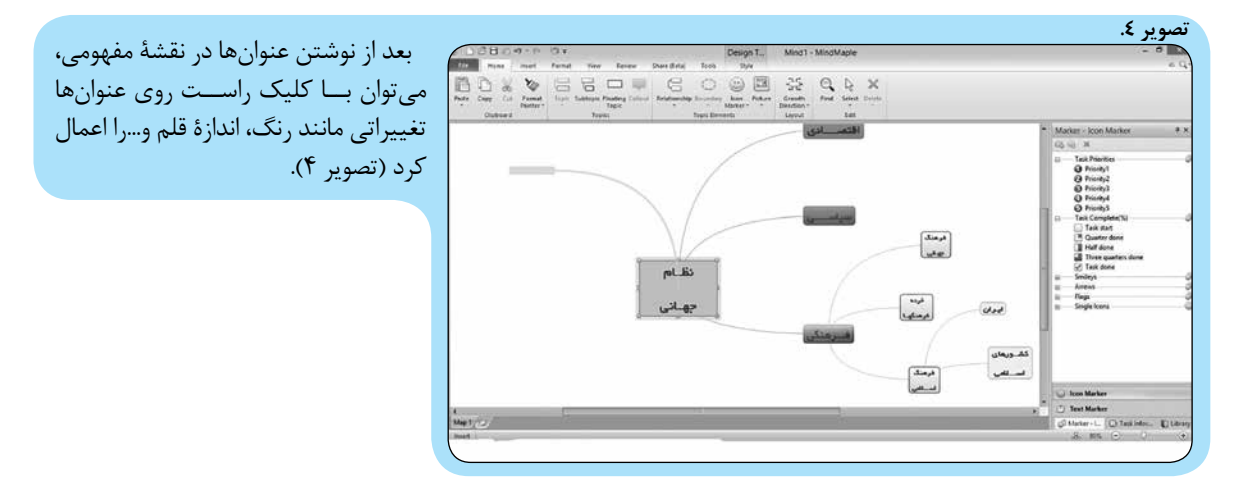

### **تصویر .5**

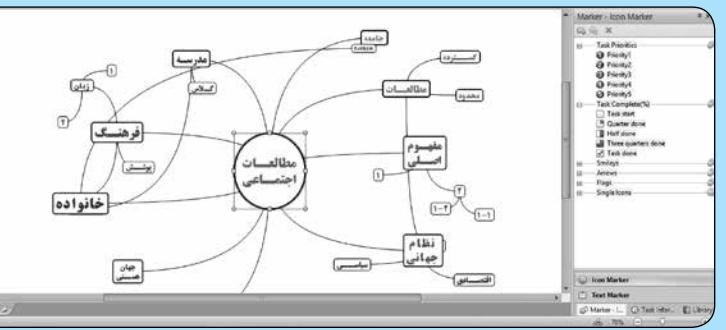

در ترســیم تعداد نقشههای مفهومی و عنوانها و زیر عنوانها محدودیتی وجود ندارد )تصویر 5(.

> .3 و اما قابلیتی که به طراحی نقشههای مفهومی تعاملی و خــاق کمک میکند، امکان افزودن انواع فایلهــا به نقشــة مفهومی مانند: تصویــر، فیلم، نرمافزار، صدا، یادداشت و... است. این کار را میتوان از طریق کلیک راســت روی هر مفهوم و یا از طریق زبانة Insert در باالی صفحه انجام داد )تصویر 6(.

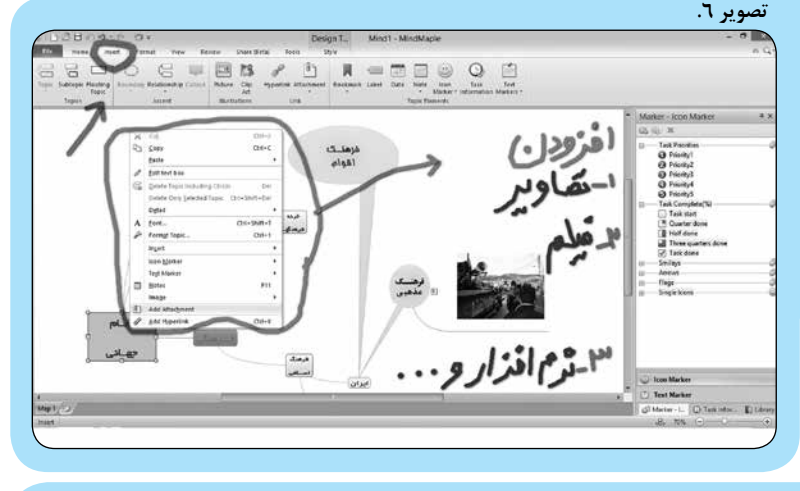

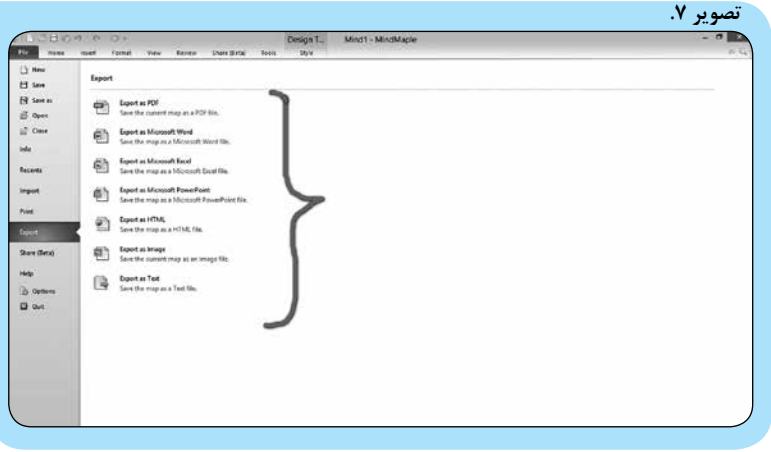

### **جمعبندی**

نرمافزار معرفیشده در این مقاله، با داشتن امکانات و ابزارهای متنوع و تعاملی، ازجمله آسانی طراحی، امکان افزودن فایلهای آموزشی فیلم، نرمافزار، تصویر و،... قالبهای آماده، امکان تغییر نقشــة مفهومی در هرلحظه، و،... به طراحی و ایجاد نقشــههای مفهومی تعاملی و خالق توســط معلم و دانشآموزان برای آموزش و یادگیری درس مطالعات اجتماعی کمک می کند.

بنابراین در هر بخش که فایلهای فیلم، نرمافزار و... وجود دارند، با انتخاب آنها روی نقشة مفهومی قابلمشــاهده هســتند. در پایان هــم میتوان از نقشــههای مفهومی طراحی شــده، در فرمتهای متفاوت خروجی گرفت و استفاده کرد )تصویر 7(.

### **پینوشتها**

.1 ســند تحول بنیادین آموزشوپرورش، مصوب شورای عالی انقالب فرهنگی، آذر ماه .1390 2. MindMaple

**توجه:** دسترســی بــه نرمافــزار مذکور از روشهای زیر بهآسانی امکانپذیر میباشد: .1 ایمیل نگارنده

mus.sa92@yahoo.com .2 سایت محتواها و نرمافزارهای آموزشی و کاربردی

www.amuzeshikarbordi.sellfile.ir